# **Using Metasploit with nessus bridge on Unbuntu**

#### David J. Dodd

Ever wondered how to use the autopwn feature in Metasploit on Unbuntu? Want to run nessus from within metasploit? What database should I use; sqlite3 or postgres? I will explain the benefits of both.

Nessus is a vulnerability scanner program, it is free for personal use using the nessus for home. They also have a nessus for business which requires a fee. I will be discussing the nessus for home use and using it with the popular metasploit framework. Acquire the latest release of nessus homefeed Nessus-4.4.1-ubuntu1010\_i386.deb and register for the activation code. Follow the instructions listed in the document ion for installing with Ubuntu and start to configure. Nessus daemon cant be started until nessus has been registered and the plugin download has occurred.

*\$ sudo /opt/nessus/bin/nessus-fetch –register 'registration code from nessus'*

Add user

*\$ sudo /opt/nessus/sbin/nessus-adduser*

Make cert

*\$ sudo /opt/nessus/sbin/nessus-mkcert*

Start the nessus Daemon

*\$ sudo /etc/init.d/nessusd start*

Open up web browser to [https://localhost:8834,](https://localhost:8834/) login and complete a policy for your scans. I would create a number of policies based on the different systems that you will be scanning. If your scanning a windows environment then having the plugin for Linux and BSD are pointless. Also make sure that you have safe checks enabled, select a port scanner to use, select credentials, select plugins (remember not to enable ones that will bounce the box), and select preferences. When finished you should have a number of different policies that will be numbered 1 – however many you have and you can give them names for example for scanning windows environment you can label them as windows. Now you can logout of nessus and close the web browser.

Now open up a terminal and browse to where metasploit is installed and run an update.

*\$ cd /opt/framework-3.6.0/msf3 \$ sudo svn update*

Before we start the msfconsole lets get our database in proper order. Now I have used sqlite3 in the past and even did a tutorial on my website using sqlite3<http://pbnetworks.net/?cmd=bbs&id=35>which worked fine but sometimes it may not work and give error warning 'Note that sqlite is not supported due to numerous issues. It may work, but don't count on it.' Postgres is the recommended database for Metasploit. So lets install the postgres database and libraries.

*\$ sudo apt-get install postgresql-8.4*

*\$ sudo apt-get install rubygems libpq-dev \$ sudo gem install pg \$ sudo apt-get install libreadline-dev \$ sudo apt-get install libssl-dev \$ sudo apt-get install libpq5 \$ sudo apt-get install ruby-dev*

You will need to become the system postgres user *\$ sudo -s # su postgres*

Now you will need to create a database user: *\$ createuser <user account name> -P* Enter password for new role: Enter it again: Shall the new role be a superuser? (y/n) *n* Shall the new role be allowed to create databases? (y/n) *n* shall the new role be allowed to create more new roles? (y/n) *n* Next we need to crate a database: *\$ createdb –owner=<user account name> msf\_database*

Now we can start up metasploit: :/opt/framework-3.6.0/msf3*\$ sudo ./msfconsole* Enter in the following commands: *msf> db\_driver postgresql msf> db\_connect <user account name>:<password>@127.0.0.1:5432/msf\_database msf> db\_hosts*

Now before, when using sqlite3, creating and connecting to the database was easy. I would start up metasploit and issue the following commands:

*msf> db\_driver sqlite3 msf> db\_connect* To verify if the database was connected I would issue the following command: *msf> db\_hosts*

If everything looked good I would have no errors and I could use the db\_nmap command. But sometimes I would encounter errors and it would crash. Using postgres is more reliable than sqlite3 but is still useful as I will describe later. Finally go ahead and enable the database on startup by issuing the following commands:

*\$ cat > ~/.msf3/msfconsole.rc*

*db\_driver postgresql*

*db\_connect <user name account>:<password>@127.0.0.1:5432/msf\_database*

*db\_workspace -a MyProject*

^D

Now the next time you fire up metasploit your database will automatically be up and you will be connected to it. Just make sure that you have postgres running, I run postgres manually before I start metasploit. (see Figure #1)

**Figure 1 Notice that postgresql loads when first starting the msfconsole**

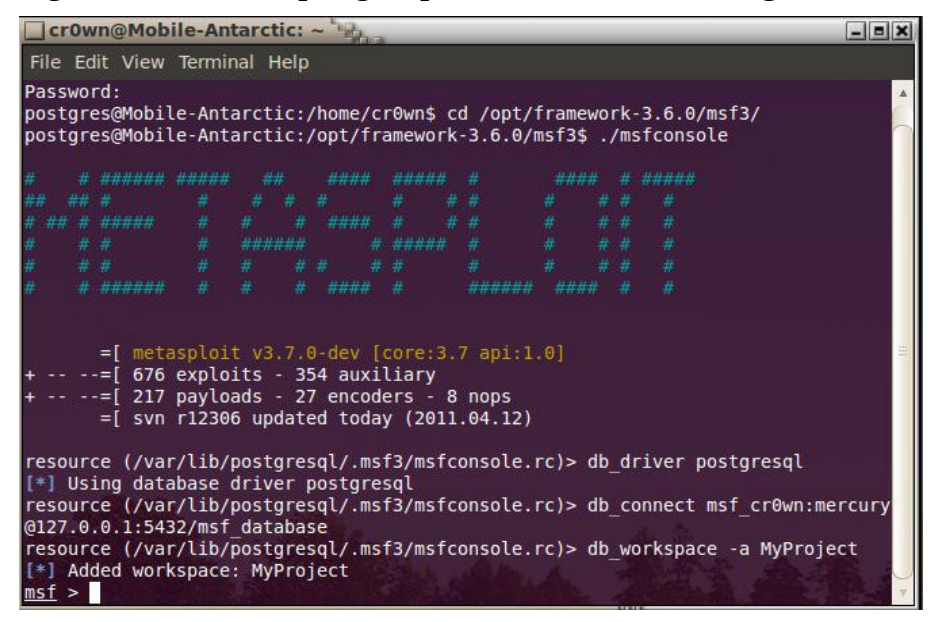

*\$ sudo /etc/init.d/postgresql-8.4 start*

#### *\$ su postgres*

Now just change directory over to /opt/framework-3.6.0/msf3 and start the msfconsole.

Now that we have postgres as the database for metasploit lets start using nessus from within metasploit. Open up a second terminal and make sure nessus is running if not load the daemon. Now from the msfconsole load nessus (see figure #2)

# *msf > load nessus*

Now let see what kind of commands the Nessus Bridge for Metasploit 1.1 has given us, type nessus\_help (see figure #3)

#### **Figure 2 loading nessus from the msfconsole**

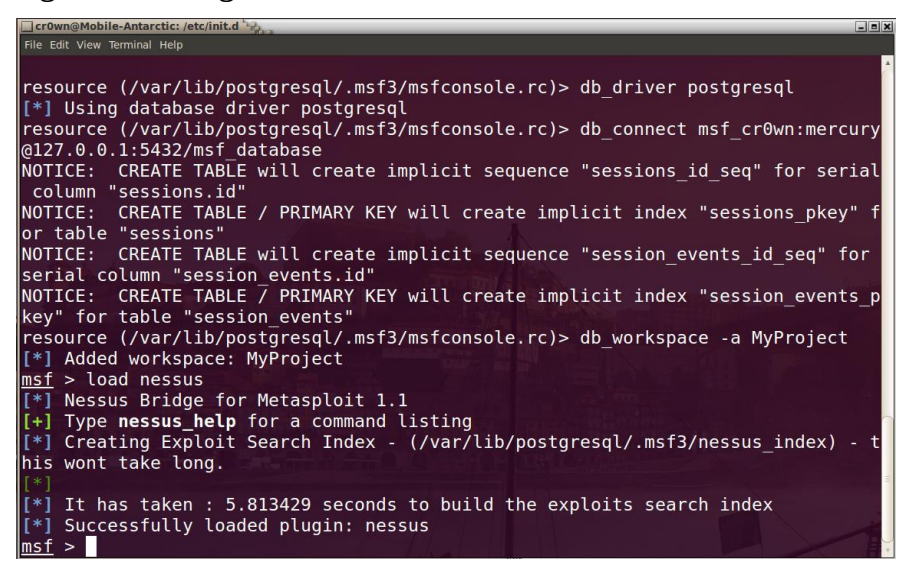

#### **Figure 3 nessus\_help**

nessus user del

**Policy Commands** 

nessus user passwd

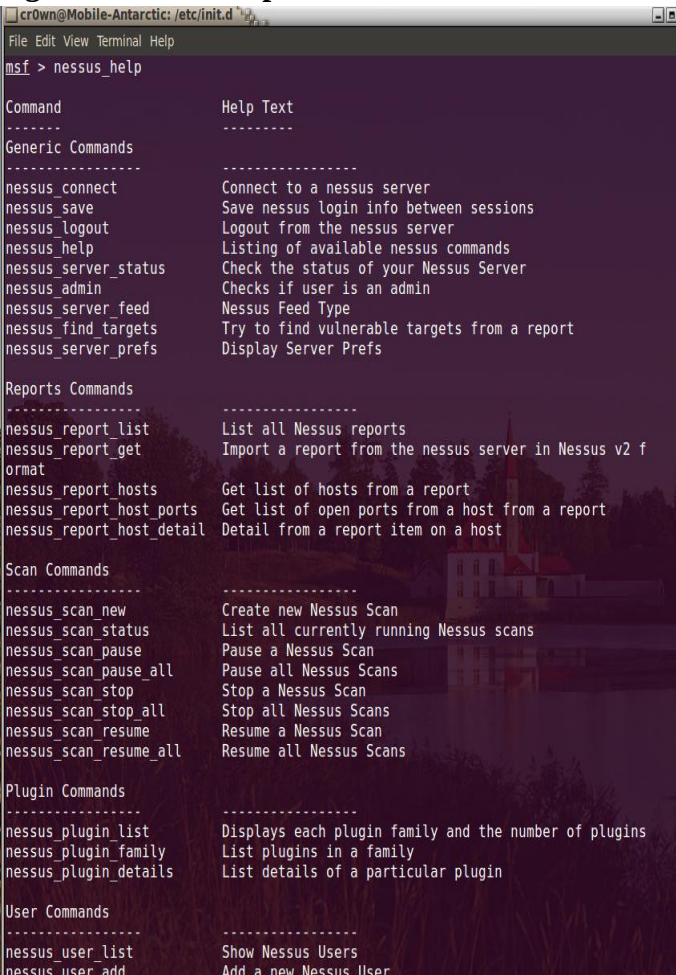

Delete a Nessus User

Change Nessus Users Password

## *msf > nessus\_help*

The commands are divided up into different sections labeled Generic, Reports, Scan, Plugin, User, and Policy commands. Before we can run a scan we need to connect to the nessus server by using the nessus\_connect command

*msf > nessus\_connect <nessus username>:<password>@localhost:8834 ok*

This should connect and authenticate you. From here you can run the scans, review the results, and load the scan results into the database and use autopwn feature. Or you can view the results and find a vulnerability with a system you scanned and throw a single exploit and get a meterpreter shell. Depending on the environment you may want to review the results of your nessus output and find the appropriate exploit to use instead of generating the noise of running autopwn. Now lets start our scan by issuing nessus\_scan\_new command as follows nessus\_scan\_new <policy id> (this was set in your nessus policy settings) <scan name> (generic) <target> (ip address)

*msf > nessus\_scan\_new 1 winXP\_home 192.168.1.124*

To check up on the status of our scan use the nessus scan status feature (see figure #4)

#### **Figure 4 nessus\_scan\_status**

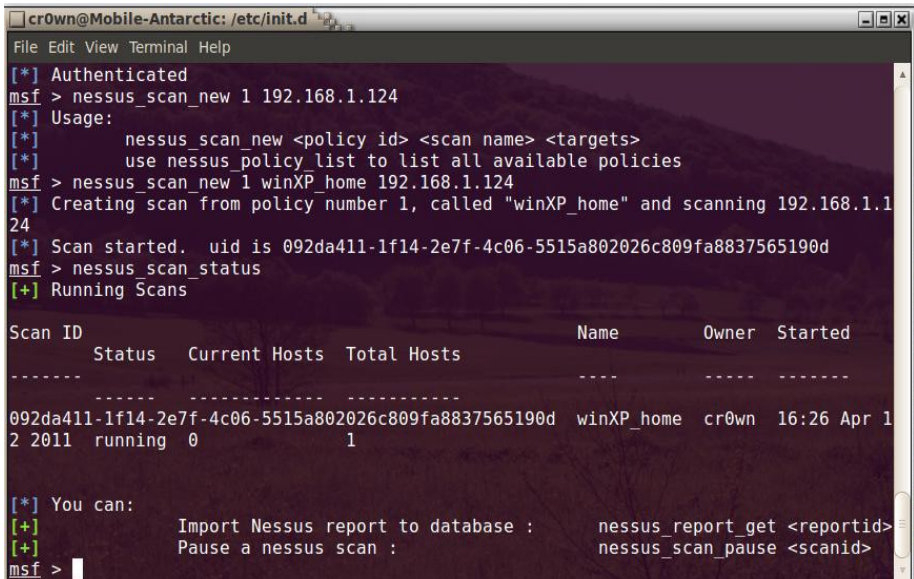

*msf > nessus\_scan\_status*

When the scan has completed you can view the results using the following commands

*msf > nessus\_report\_list*

We can view a list of hosts from the report with the following command

*msf > nessus\_report\_hosts UID*

To view further information **issue the following command** 

*msf > nessus\_report\_host\_ports <ip address> UID* (see Figure #5)

**Figure 5 nessus\_report\_host\_ports 192.168.1.124 UID**

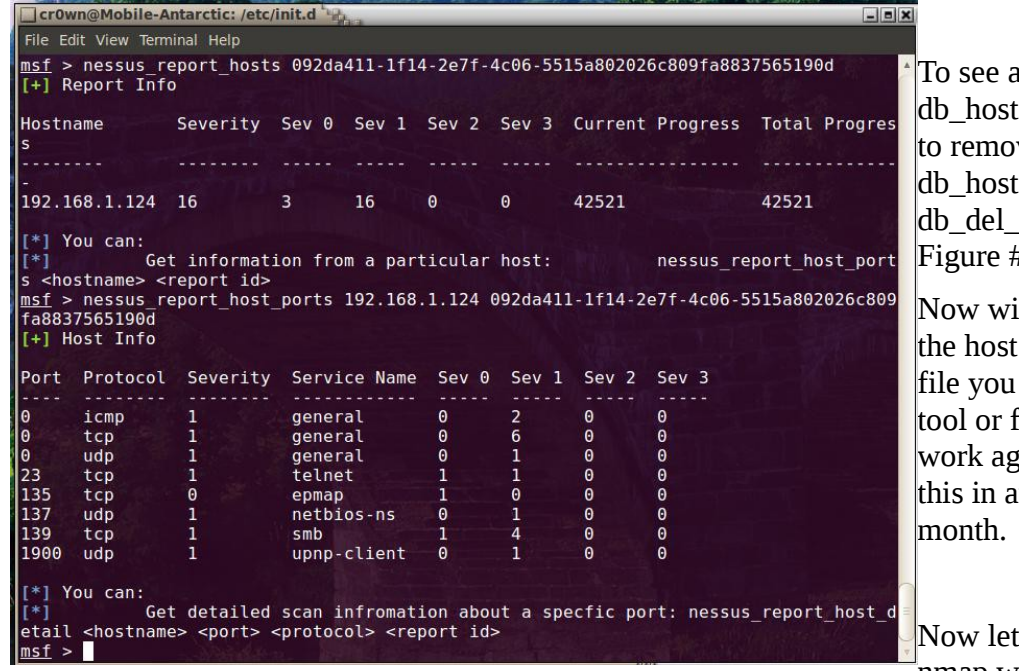

list of hosts issue the command. If you want ve hosts from the s file then issue the host command (see #6)

th the scan complete and listed in the db hosts can run the autopwn ind an exploit that will ainst the box. More on nother article next

s take a look at using nmap within the metasploit

framework.

To use the nmap command from within the metasploit framework use the 'db\_nmap' command to run nmap scans against targets and have the scan results stored in the database. When running on Back| Track I can issue many different nmap commands such as db\_nmap -sS -sV -T 3 -P0 -O <ip address> -D RND --packet-trace. Which show the results: -sS TCP SYN stealth scan, -sV version scan, -T 3 normal scan, -O find the operating system, -D RND use a decoy and generate a random, non-reserved IP address, and finally --packet-trace will trace packets and data sent and received. I like to use the

packet-trace feature on large scans because if it fails you can see it. Now this is great feature to use while in the msf console but I cant do this when using Unbuntu and connected to the postgres database as the postgres user. Why? Because I get an error saying that only the root user has the ability to use this nmap option (see Figure #7). I can use 'db\_nmap -v -sV 192.168.15.0/24 --packet-trace' and the scan runs and produces an output. I have view the results with the following commands (Figure 8)

*msf > db\_hosts*

*msf > db\_services -c port,state*

## **Figure 6 db\_del\_host command Figure 7 nmap error with postgres**

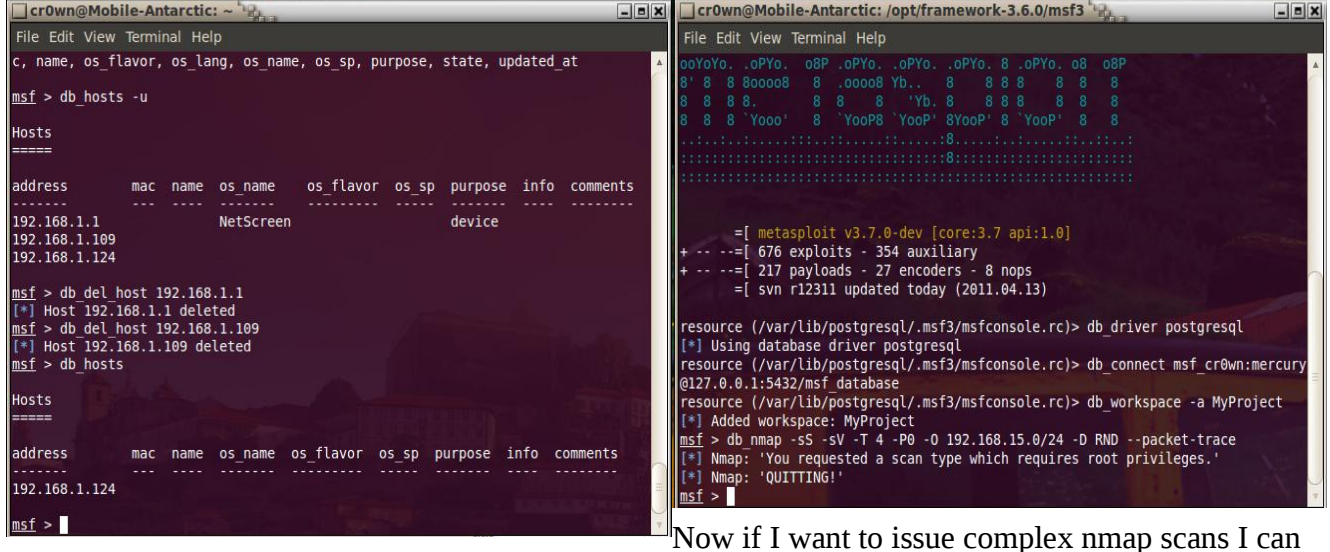

exit out of the msf prompt, exit out of postgres, stop the database and login with sudo and use the sqlite3 database. The same command that the OS didn't allow me to use now can be used with no problem (Figure #9)

#### *msf > db\_nmap -sS -sV -T 4 -P0 -O 192.168.15.0/24 -D RND --packet-trace*

Look at the difference in results we now have after viewing information in the db\_hosts and db services -c port, state commands. Compare difference between figure #10 & figure #8 below.

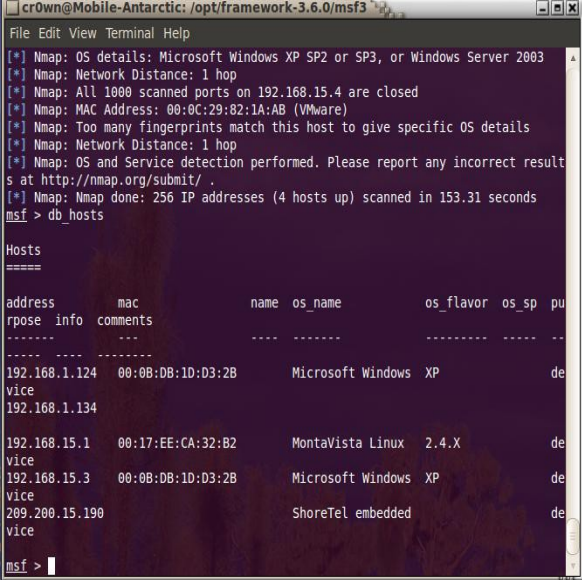

#### **Figure 9 db\_nmap using sqlite3 Figure 10 nmap results using sqlite3**

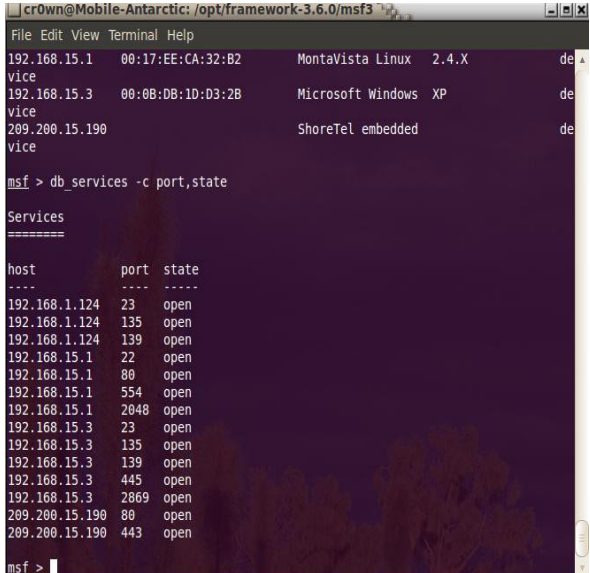

## **Figure #8 db\_nmap using postgres database**

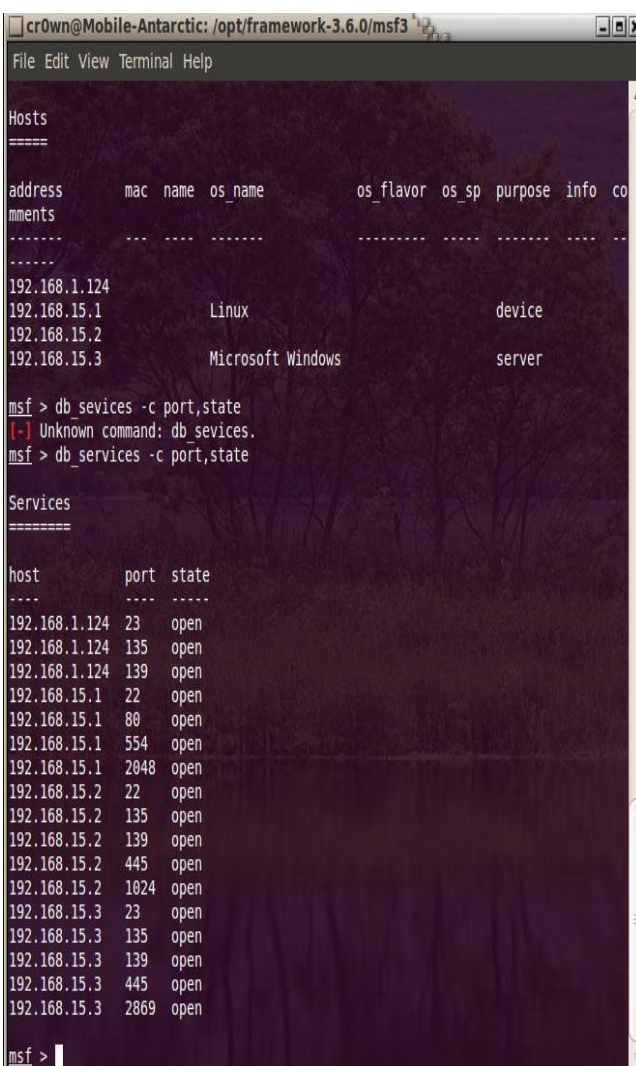

## **Conclusion**

This information can be useful in checking the integrity and strength of your network if you are the Network Security Engineer for your workplace, and have permission to do so. Doing this to networks that you have no authorization to be on is against the law in many if not all countries. For more information and some video tutorial please visit my website at [http://pbnetworks.net](http://pbnetworks.net/)

#### **On the 'Net**

Link to postgres setup: [http://dev.metasploit.com/redmine/projects/framework/wiki/Postgres\\_setup](http://dev.metasploit.com/redmine/projects/framework/wiki/Postgres_setup) Link to video tutorials:<http://pbnetworks.net/?cmd=bbs>

# **About the Author**

David J. Dodd is currently in the United States and holds a current 'Secret' DoD Clearance and is available for consulting on various Information Assurance projects. A former U.S. Marine with Avionics background in Electronic Countermeasures Systems. David has given talks at the San Diego Regional Security Conference and SDISSA, is a member of InfraGard, and contributes to Secure our eCity [http://securingourecity.org.](http://securingourecity.org/) He works for pbnetworks Inc. [http://pbnetworks.net](http://pbnetworks.net/) a small service disabled veteran owned business located in San Diego, CA and can be contacted by emailing: dave@pbnetworks.net.

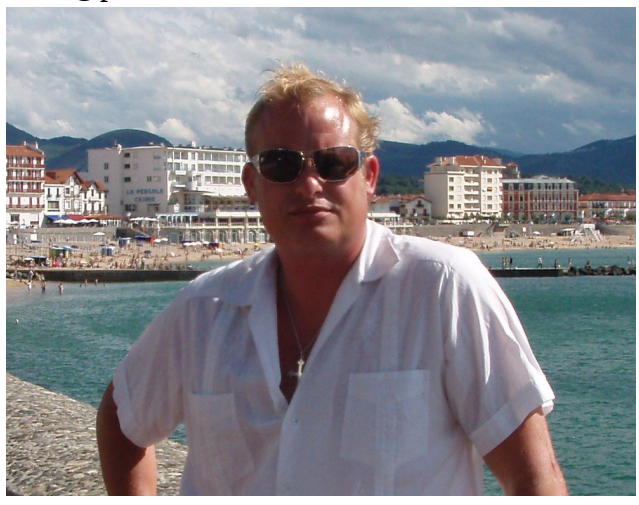

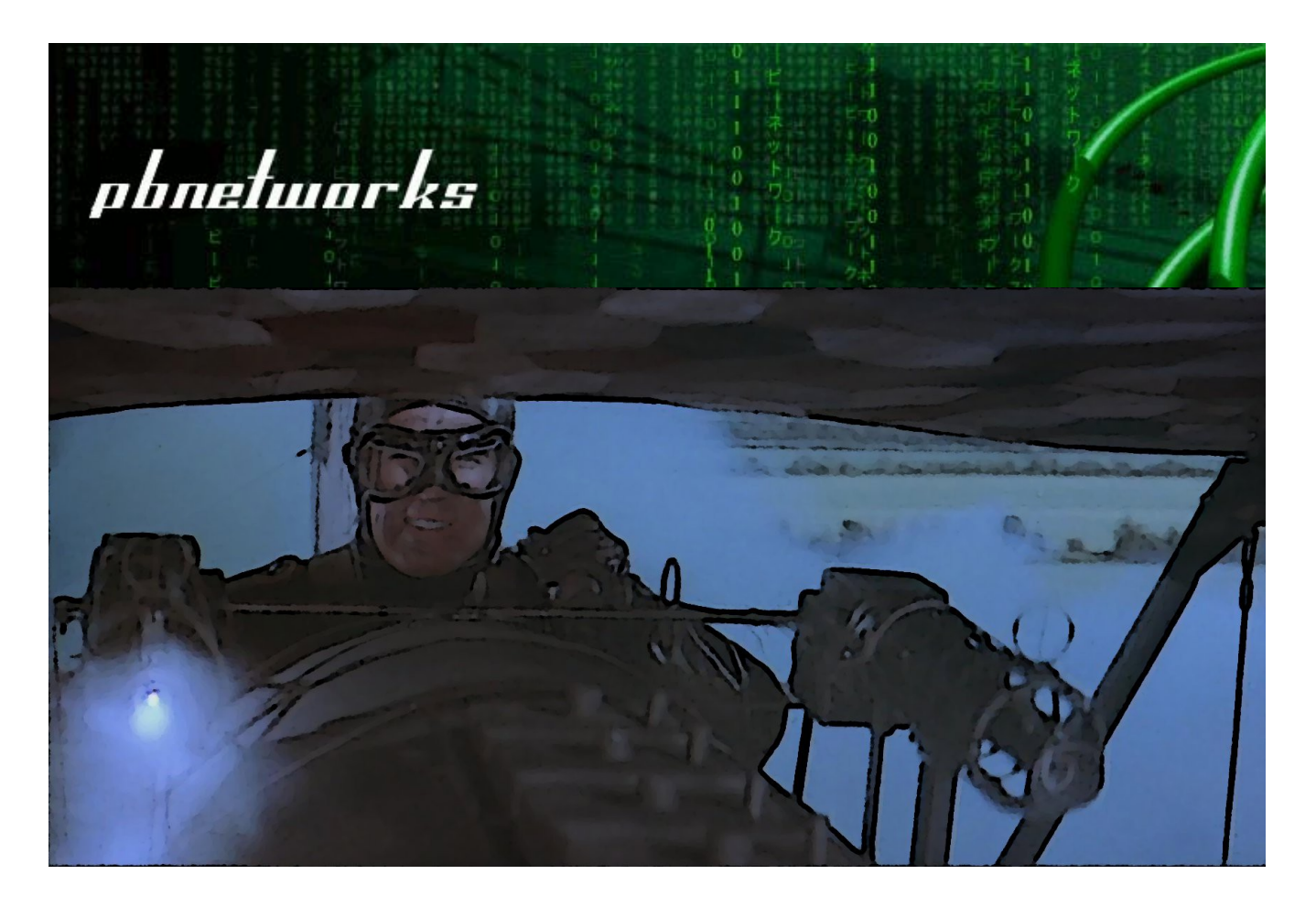

Let pbnetworks get your pen test on target

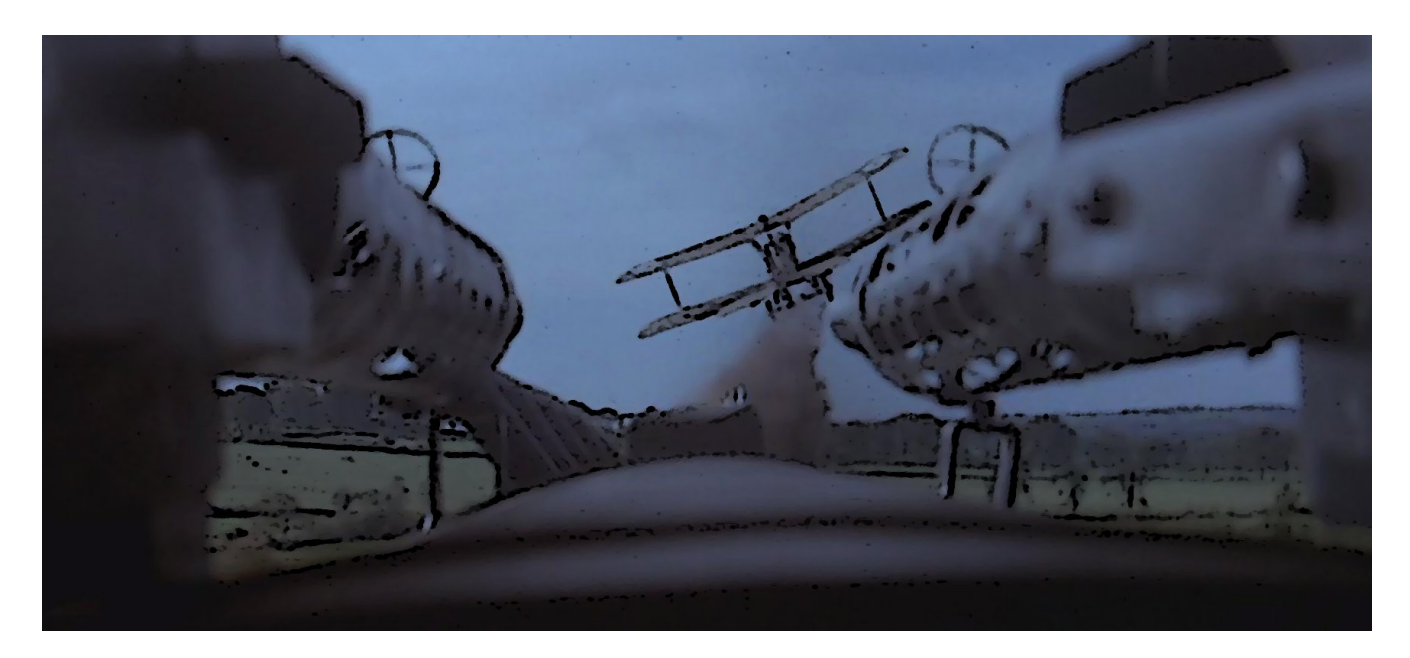

Visit us and learn how [http://pbnetworks.net](http://pbnetworks.net/) How secure is your network?